# **PROCEDURA RIPRESA SCRUTINI** (A CURA DEI COORDINATORI DI CLASSE)

Selezionare il menu Scrutini-> Ripresa scrutinio

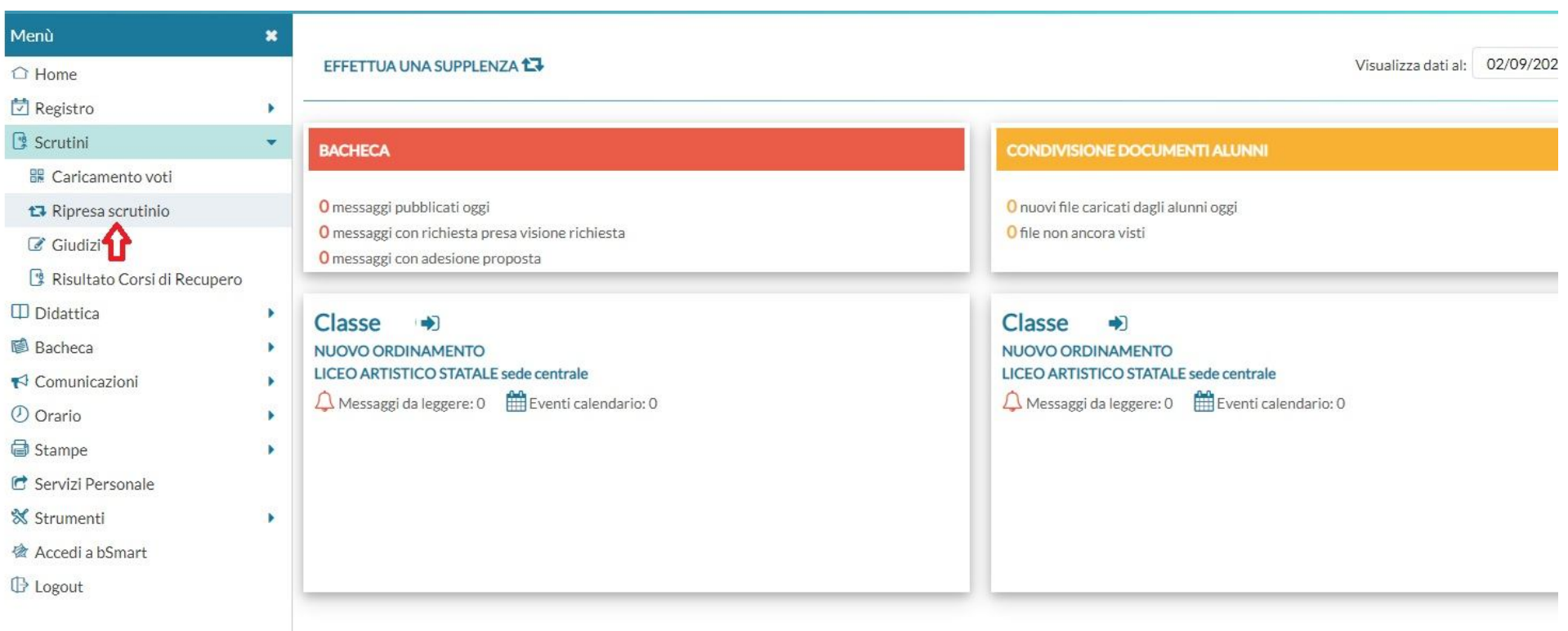

### SELEZIONA LA CLASSE INTERESSATA

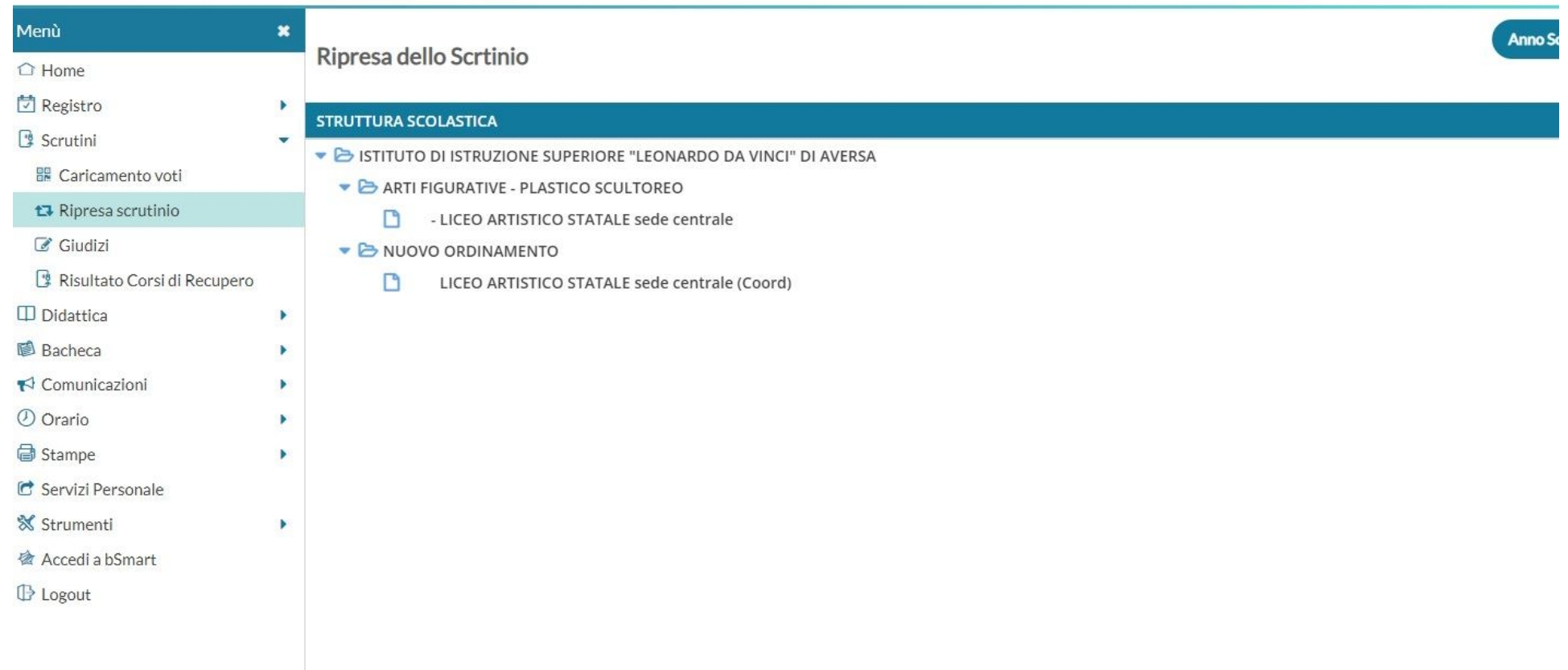

#### SELEZIONA IL NOME DELL'ALUNNO/A CON DEBITI

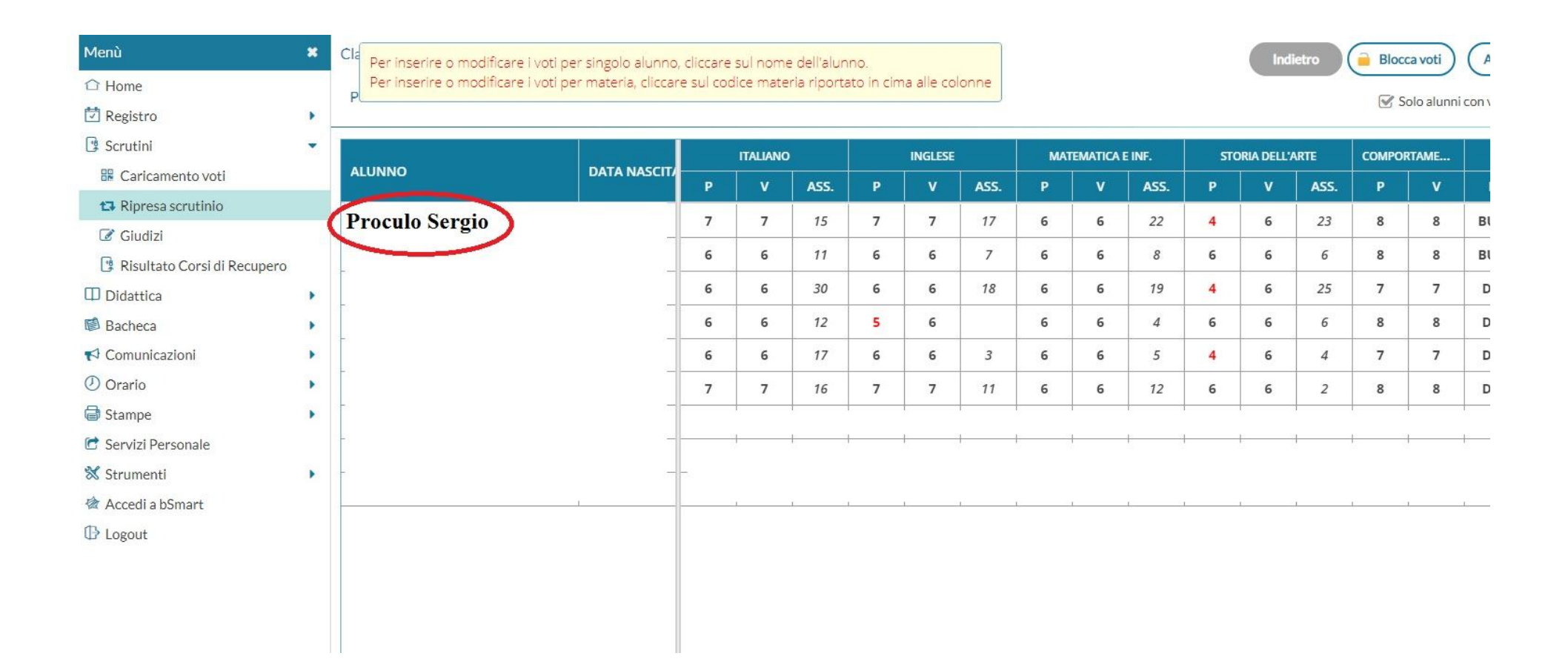

#### MODIFICA IL VOTO DELLA/E MATERIA/E RECUPERATA/E; RICALCOLA LA MEDIA DEI VOTI; ALLA VOCE «ESITO» SELEZIONA «PROMOSSO A SETTEMBRE»; INFINE CLICCA SU **SALVA** – **RIPETI LA STESSA OPERAZIONE PER OGNI ALUNNO CON DEBITI**

#### N.B.: PER GU ALUNNI DELLE CLASSI TERZE E QUARTE, CALCOLARE ANCHE IL CREDITO

Si ricorda che agli alunni con debiti formativi, dopo il superamento degli stessi, si assegna il punteggio minimo della fascia di appartenenza (cfr. TABELLA CREDITI IN CALCE ALLA PRESENTE)

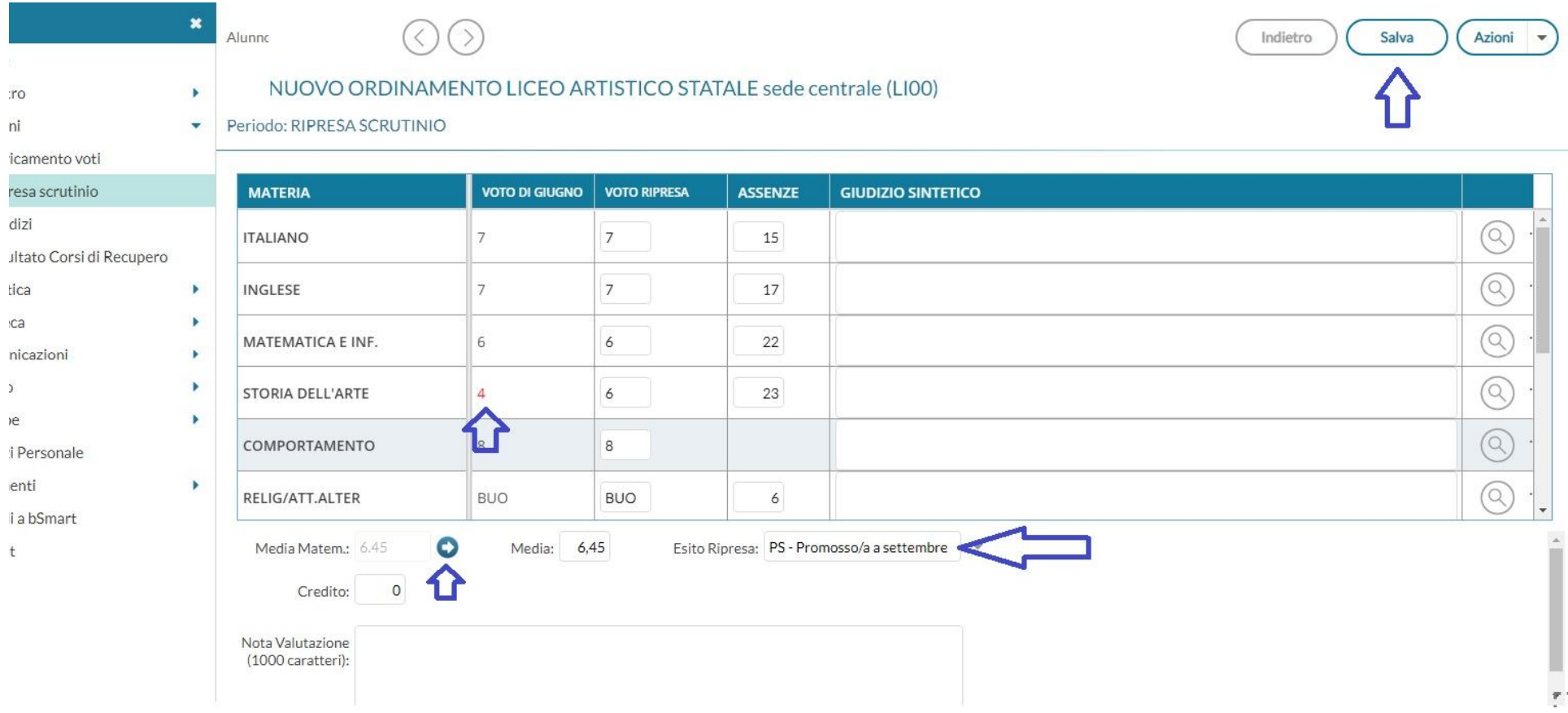

### TORNA ALLA SCHERMATA PRECEDENTE E ALLA VOCE «AZIONI» CLICCA **SU «COMPILA VERBALE»**

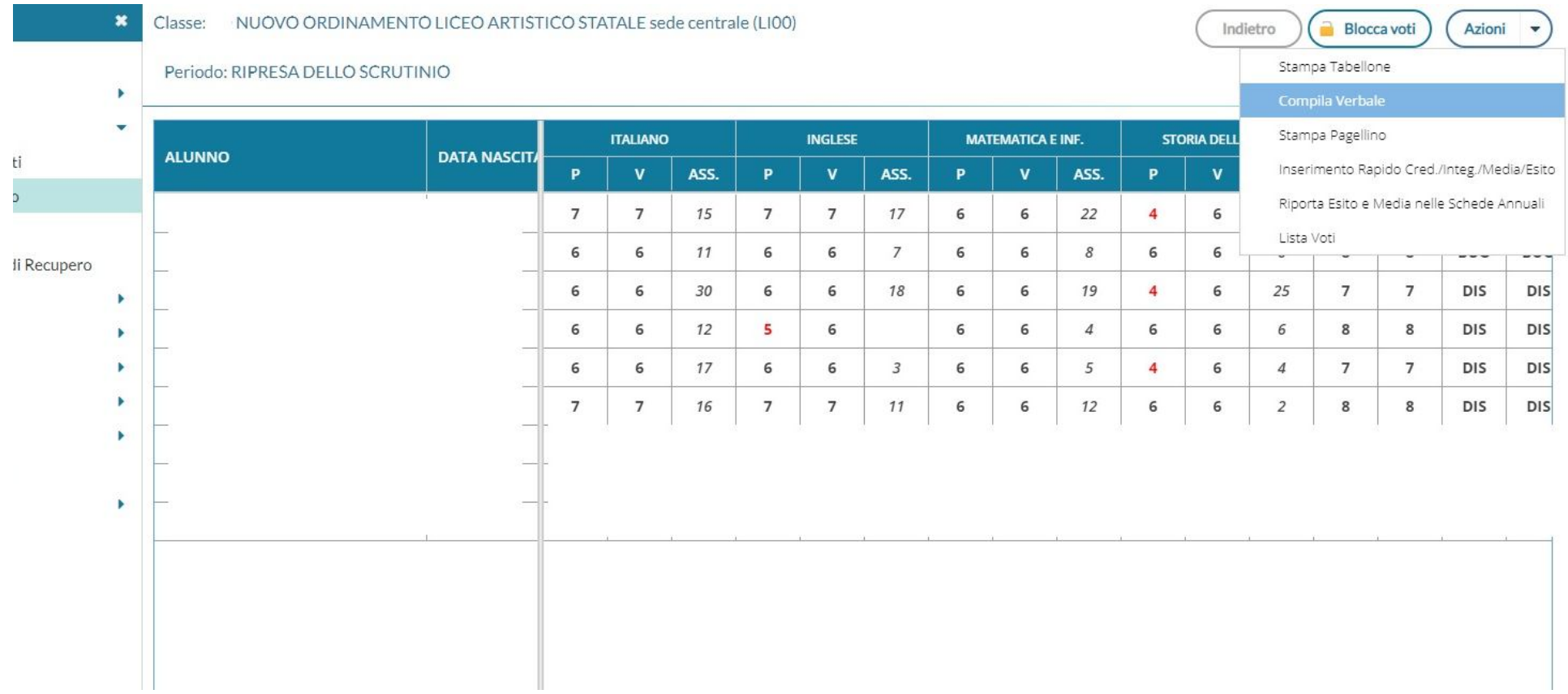

### SELEZIONA IL MODELLO «RIPRESA DELLO SCRUTINIO», SPECIFICANDO ANCHE LA DATA DI STAMPA

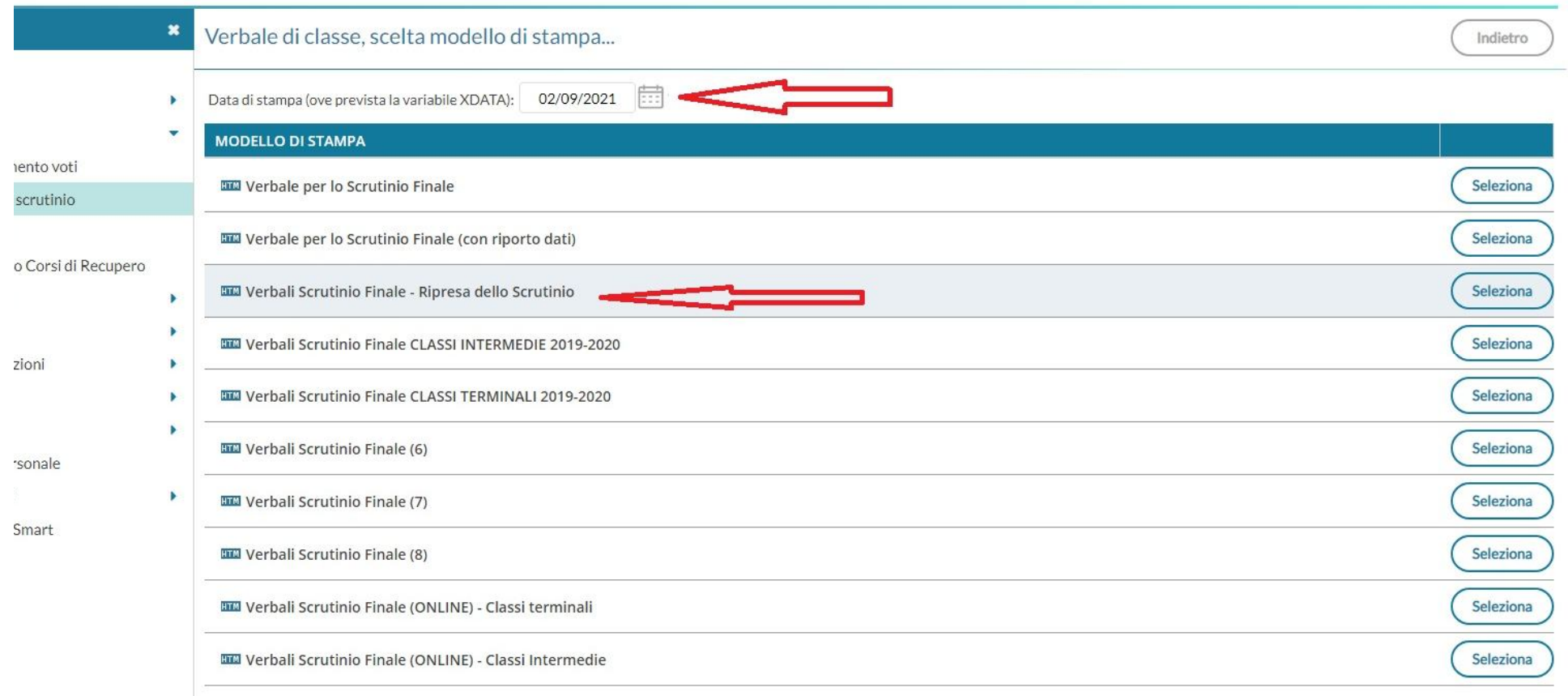

Si ricorda che, per modificare il verbale, è necessario scaricarlo e aprirlo con l'editor di testo di LibreOffice.

UNA VOLTA COMPILATO IL VERBALE, SALVARLO SUL DESKTOP, STAMPARNE UNA COPIA CARTACEA E INVIARE UNA COPIA DIGITALE ALL'INDIRIZZO CEIS03100V@ISTRUZIONE.IT, all'attenzione dell'Ufficio Didattica (email con oggetto "*Verbale Ripresa Scrutinio Classe \_\_\_\_\_\_\_sez\_\_\_\_Liceo\_\_\_\_\_a.s. 2022-2023*)"

#### PER GENERARE I TABELLONI VOTI, TORNARE NELLA SCHERMATA PRINCIPALE E POSIZIONARSI SUL MENU «AZIONI -> STAMPA TABELLONE», COME DA IMMAGINE

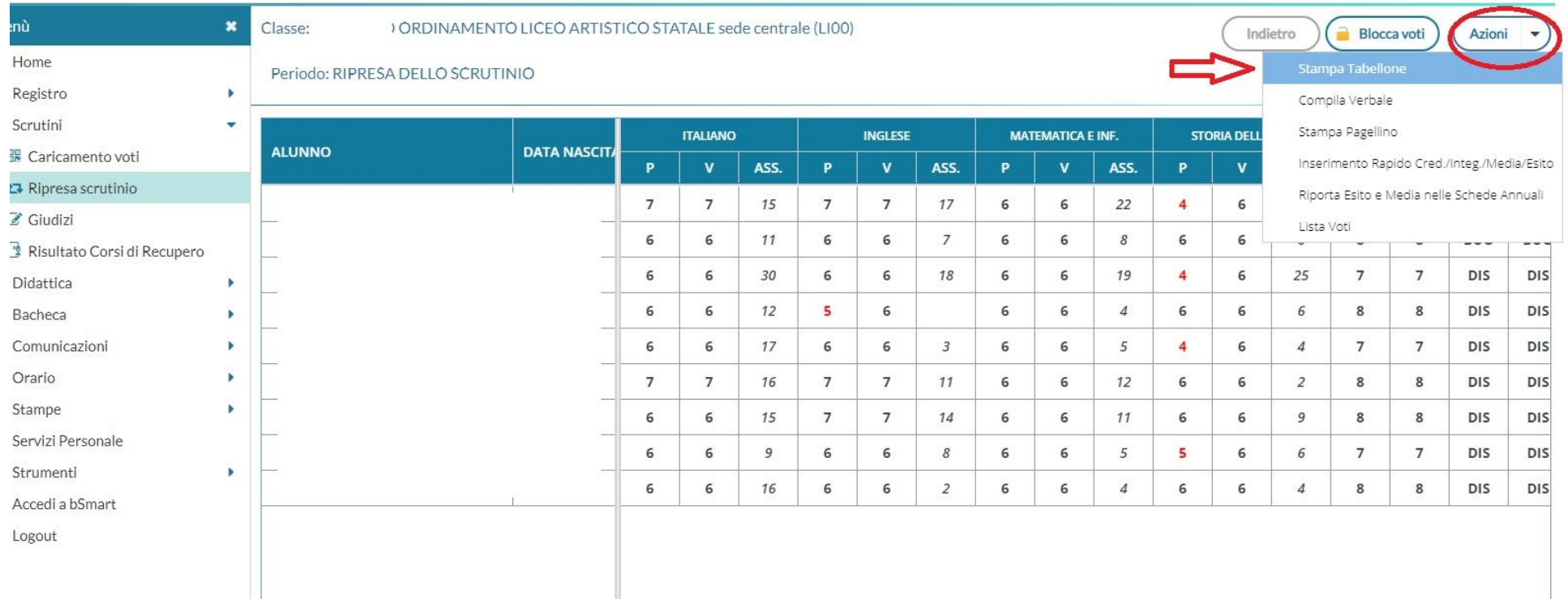

#### SELEZIONA IL MODELLO DI VERBALE NOMINATO "SCRUTINI FINALI CLASSI INTERMEDIE PER AFFISSIONE (sf)". **RIPORTA LA DATA DI STAMPA**

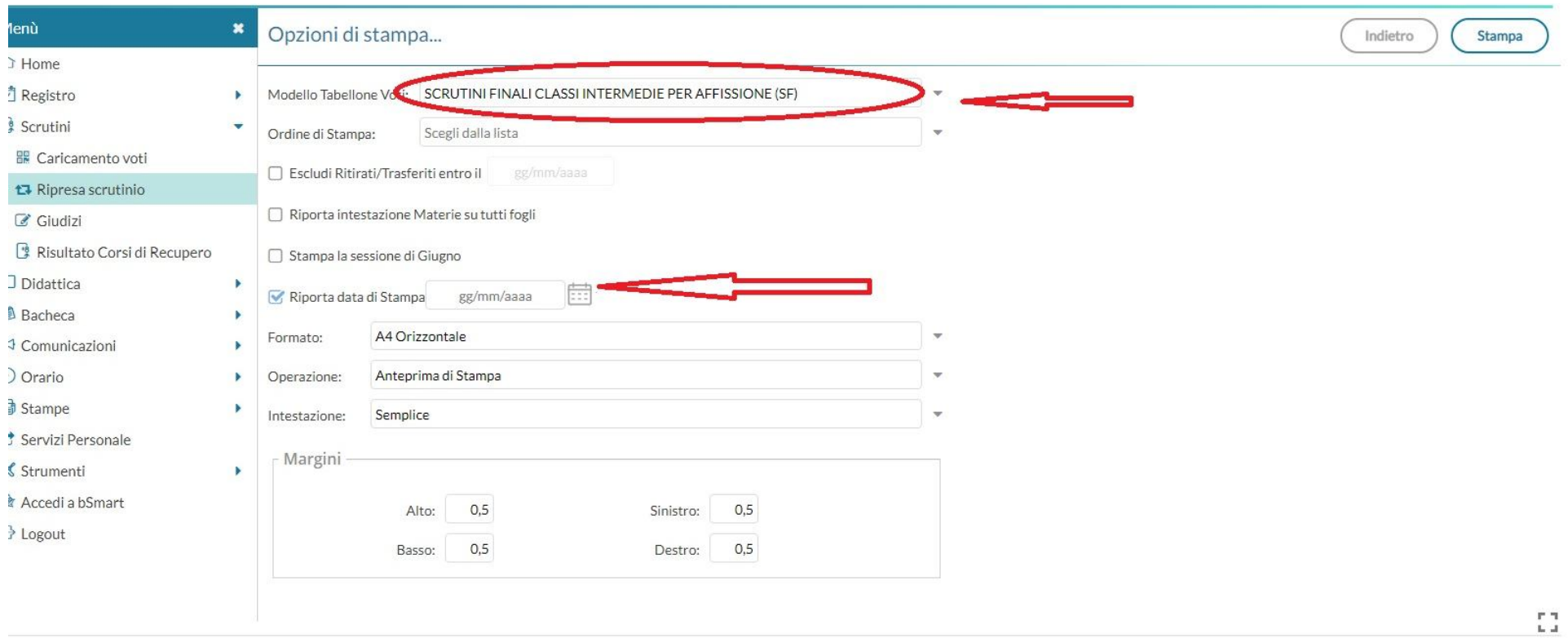

## SCARICA IL TABELLONE, COME DA IMMAGINE, E SALVALO SUL DESKTOP O IN UNA CARTELLA DI NUOVA CREAZIONE, PER POI INVIARLO SU ceis03100v@istruzione.it – con oggetto «*TABELLONE\_Ripresa\_Scrutinio\_Classe\_Sezione\_(Artistico/Scientifico)\_A.S.*

*2022/23*»

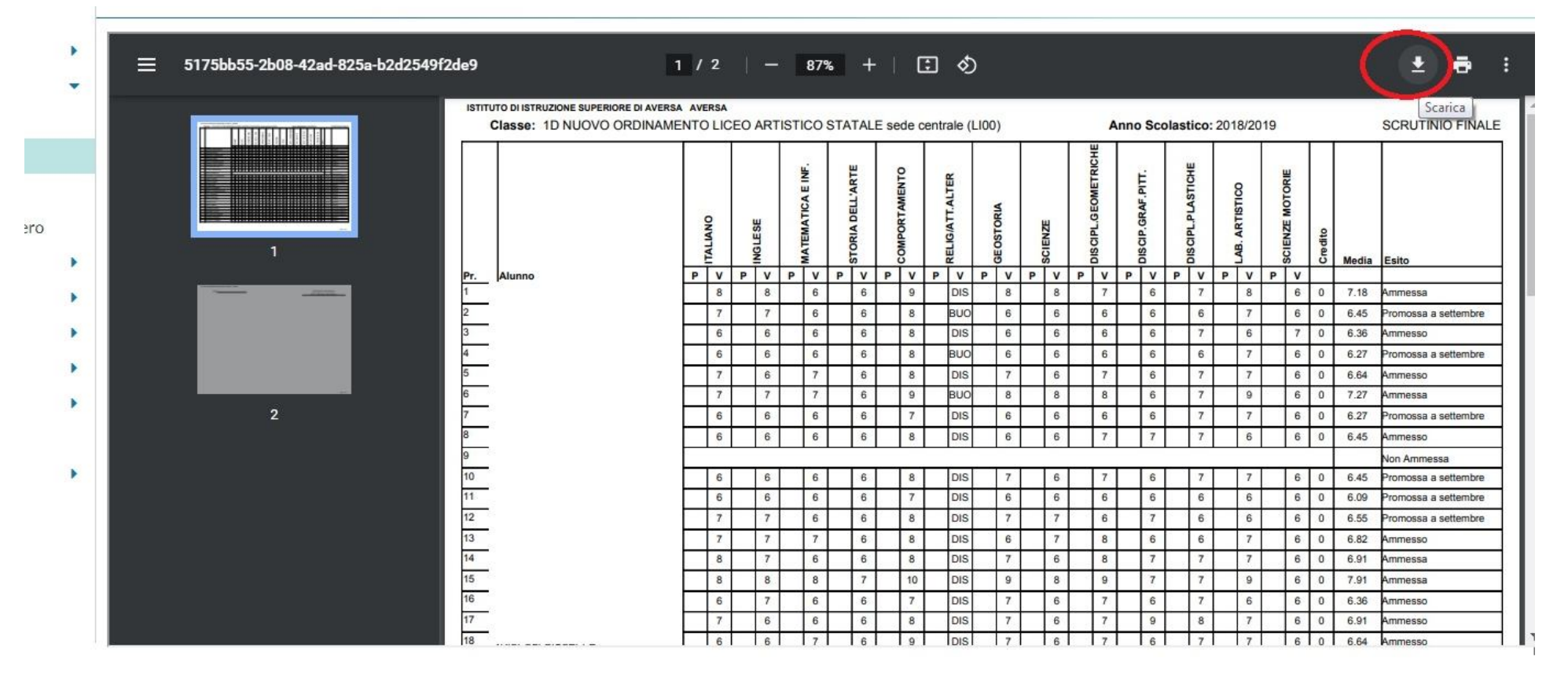

Prima di concludere la ripresa scrutinio, selezionare dal menu *Azioni* della schermata principale la voce

"*Riporta Esito e Media nelle schede Annuali*".

Al termine delle operazioni, sarà cura dei coordinatori di classi consegnare all'Ufficio Didattica verbali degli esami integrativi e verbali/tabelloni degli scrutini di recupero.

# **TABELLA ATTRIBUZIONE CREDITI PER LE CLASSI TERZE E QUARTE**

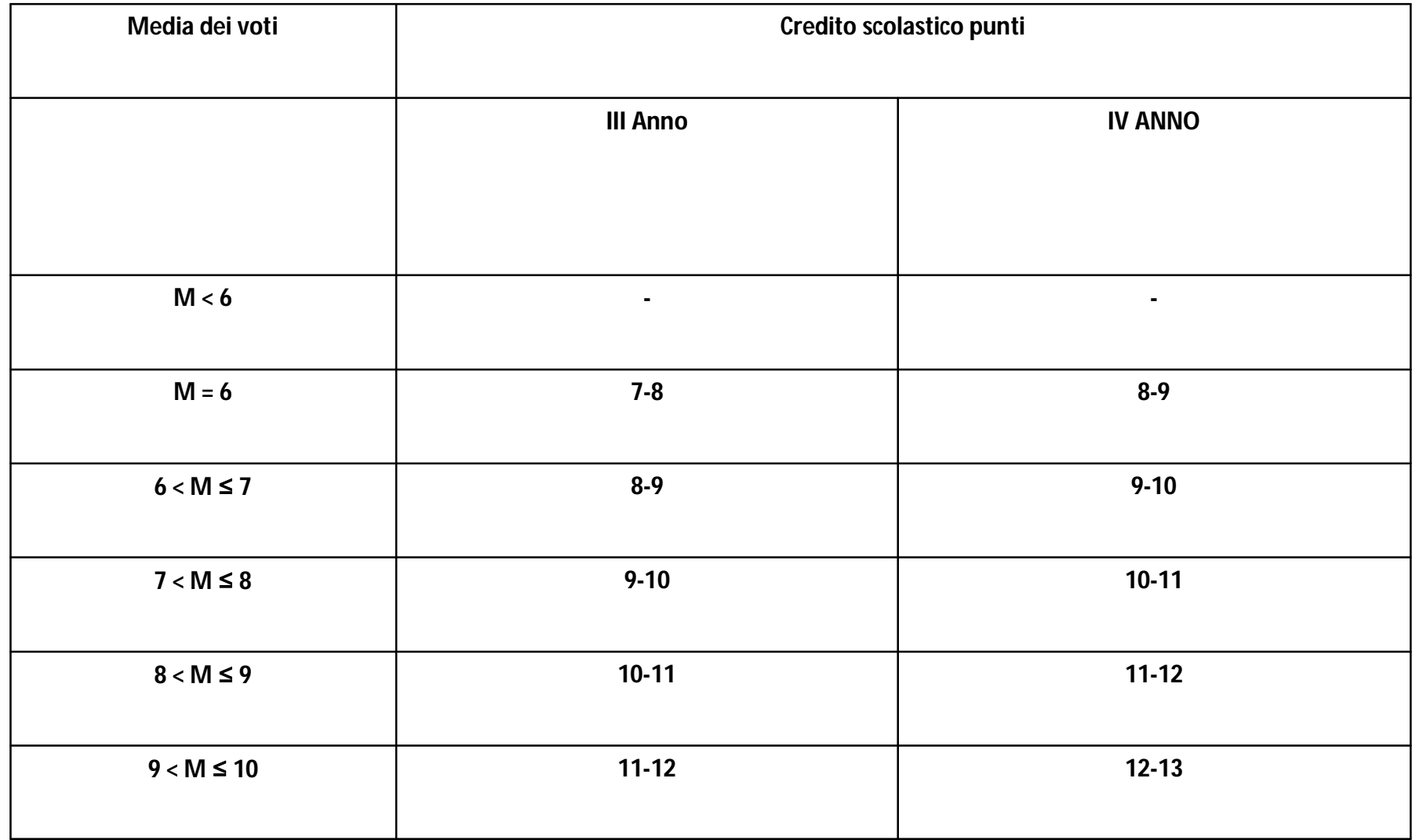